# **DDI on Rails - Visualization Documentation**

*Release 1.0*

**SOEP Developers**

**Nov 09, 2018**

### Table of content

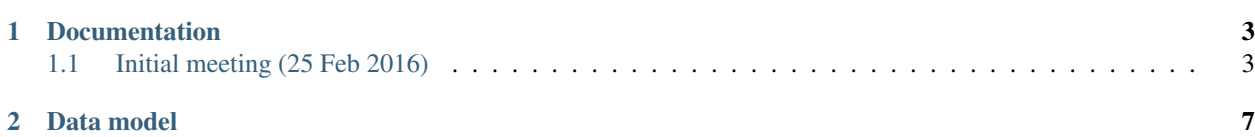

Welcome to the documentation.

### CHAPTER 1

#### **Documentation**

#### <span id="page-6-1"></span><span id="page-6-0"></span>**1.1 Initial meeting (25 Feb 2016)**

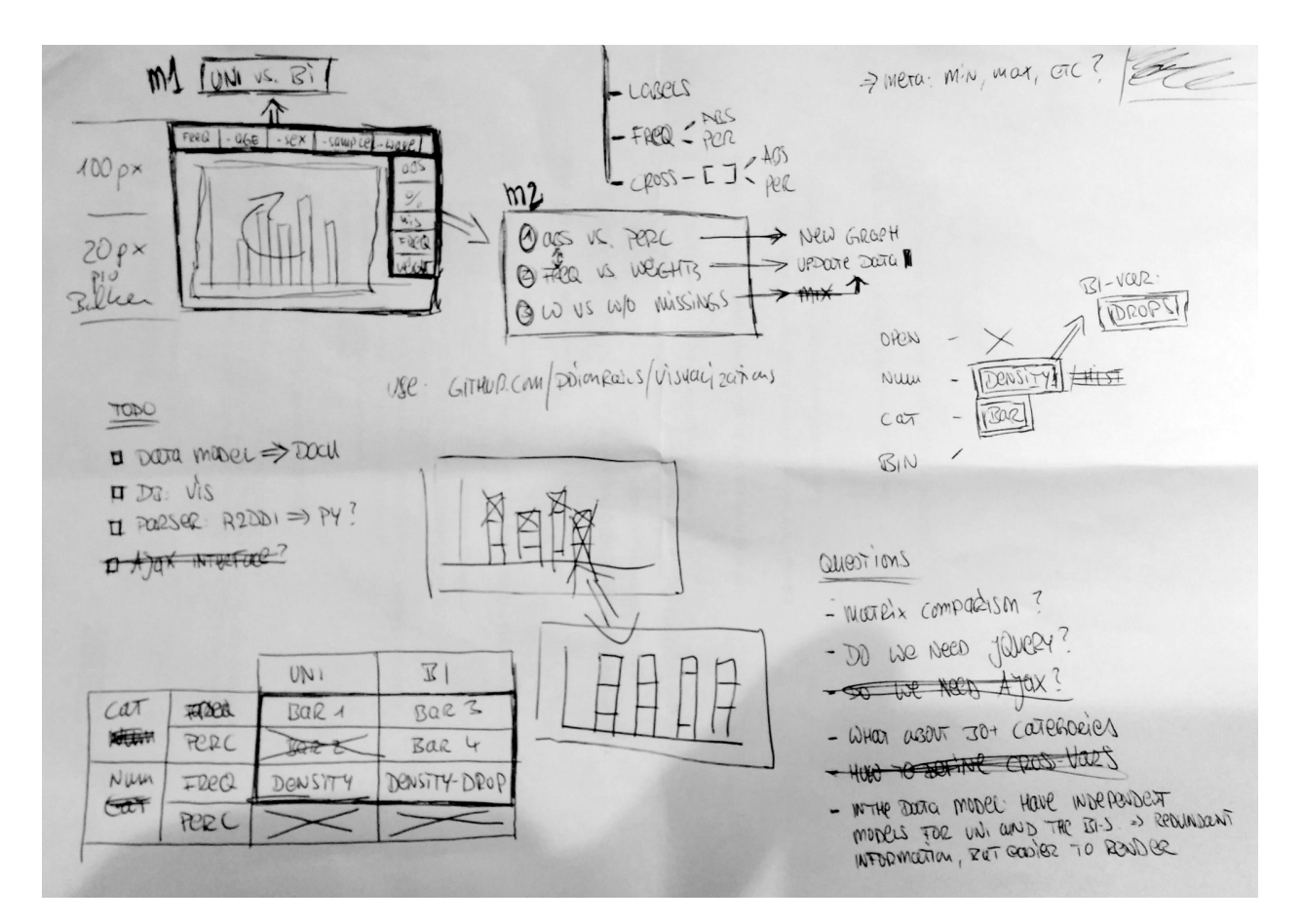

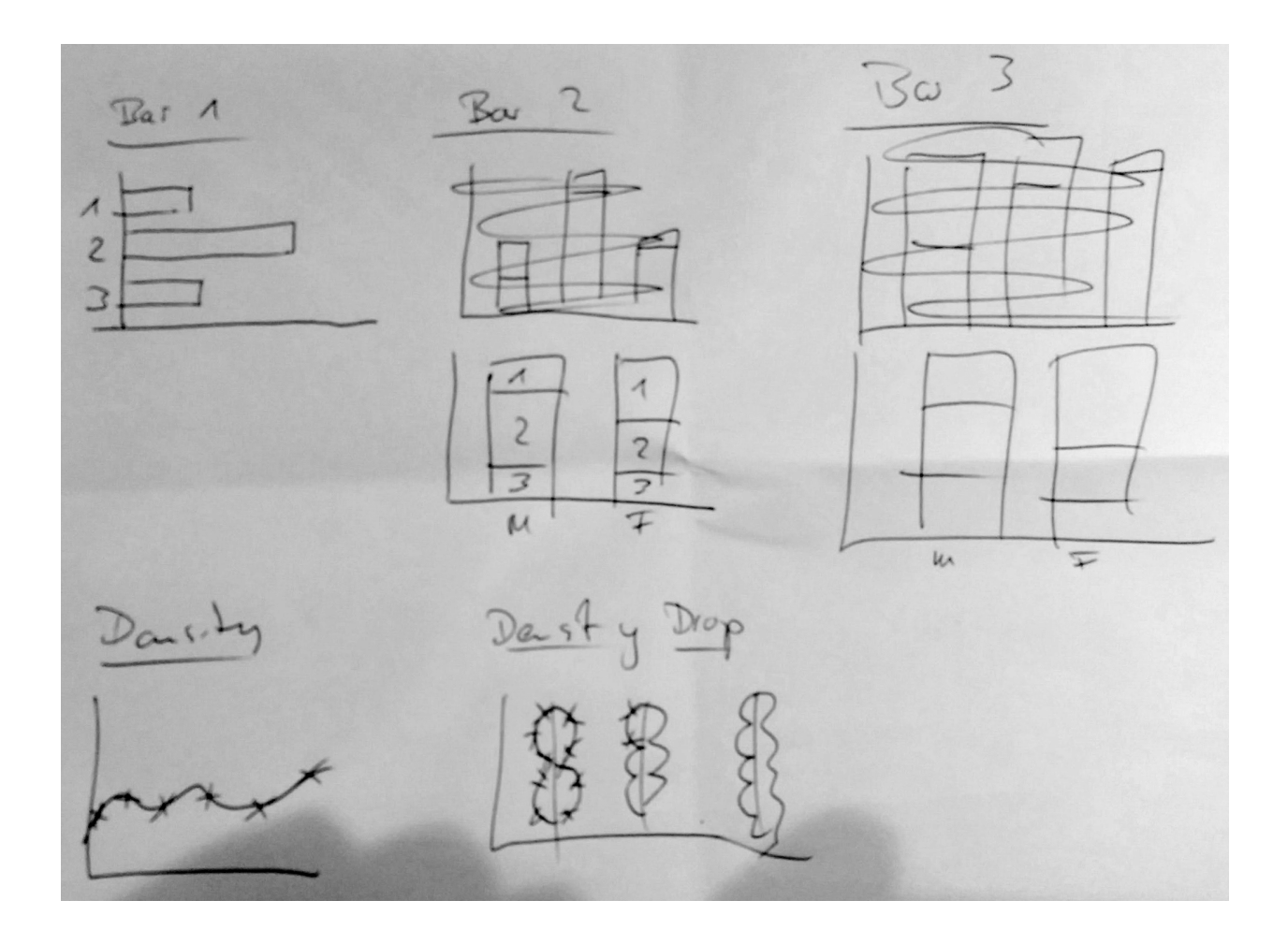

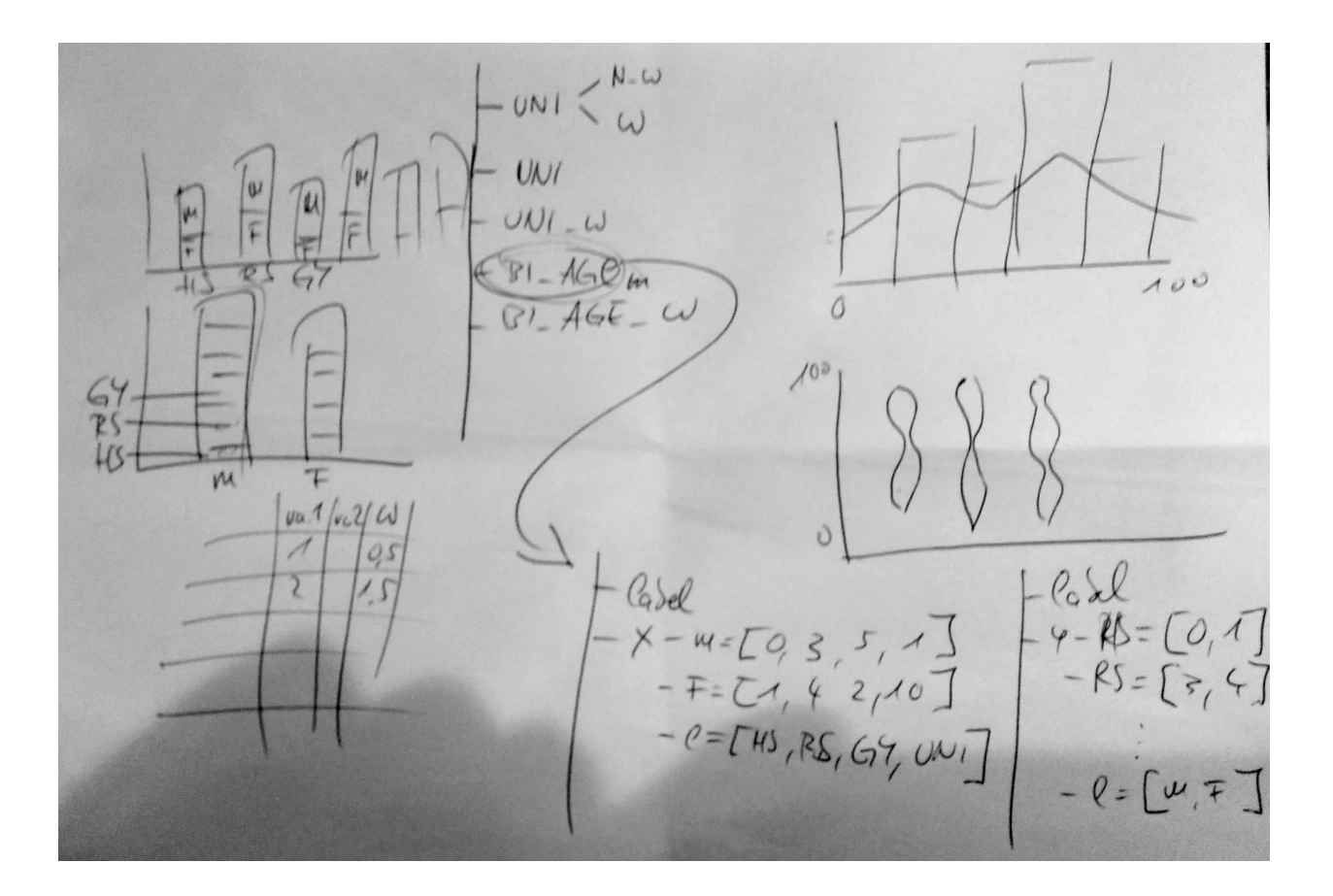

## CHAPTER 2

#### Data model

<span id="page-10-0"></span>Example:

```
{
   "study":"soep-test",
   "dataset":"test1",
   "variable":"edu",
   "label":"Hoechster Bildungsabschluss",
   "scale":"cat",
   "uni":{
       "frequencies":[12,123,321,214,100],
       "weighted":[14,121,221,314,100],
       "values":[-1,1,2,3,4],
       "missings":[true,false,false,false,false],
       "labels":["keine Antwort","Hauptschule","Realschule","Gymnasium","University"]
   },
   "bi":{
        "sex":{
            "label":"Geschlecht",
            "categories":{
                "0":{
                    "label":"Mann",
                    "frequencies":[7,123,321,214,100],
                    "weighted":[9,121,221,314,100]
                },
                "1":{
                    "label":"Frau",
                    "frequencies":[12,123,321,214,100],
                    "weighted":[12,73,221,314,150]
                }
            },
            "values":[-1,1,2,3,4],
            "missings":[true,false,false,false,false],
            "labels":["keine Antwort","Hauptschule","Realschule","Gymnasium",
˓→"University"]
```
(continues on next page)

(continued from previous page)

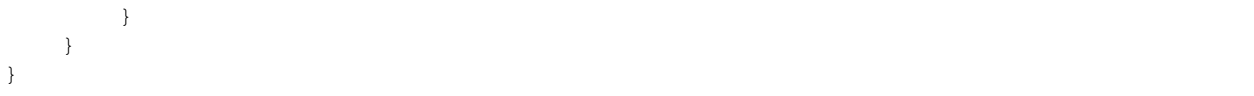